## **Openwrt for vonets Build compilation environment**

------------------------------------------------------------------------------------------------------------------------------------------

- 1. VMware Workstation 7.1.3 new build Linux virtual machine, assign disk the limit is 16G, the memory is 256M.
- 2. Load Linux image file: Fedora-11-i386-DVD.iso, start loading Linux system. The configured user name and password: the super user name and password: root and 123456, the normal user name and password is vonets and 123456.
- 3. Virtual machine bridge connects to internet, install the software build environment online.

1) Install online: yum install –y gcc\* yum install –y ncurses-devel yum install –y bison yum install –y flex yum install –y lzma yum install –y xz yum install –y openssl\* yum install –y mpc yum install –y perl-ExtUtils-MakeMaker yum install –y python

yum install –y python-devel

```
2) Install locally git:
```
#tar –zxvf git-1.8.0.1.tar.gz (Online installation version is too low, unable to adapt to compile openwrt); #cd git-1.8.0.1 #./configure #make prefix=/usr/local all #make install

```
3) RPM package install xinetd,tftp-server,svn:
#rpm -ivh xinetd-2.3.14-10.el5.i386.rpm(install xinetd)
#rpm -ivh tftp-server-0.49-2.el5.centos.i386.rpm(install xinetd)
a. Modify tftp configuration file (/etc/xinetd.d/tftp)
```
We belong to China, we also belong to the world..... $\mathsf{HouTi}$  an  $\mathbb{W}^{1/2}$ 

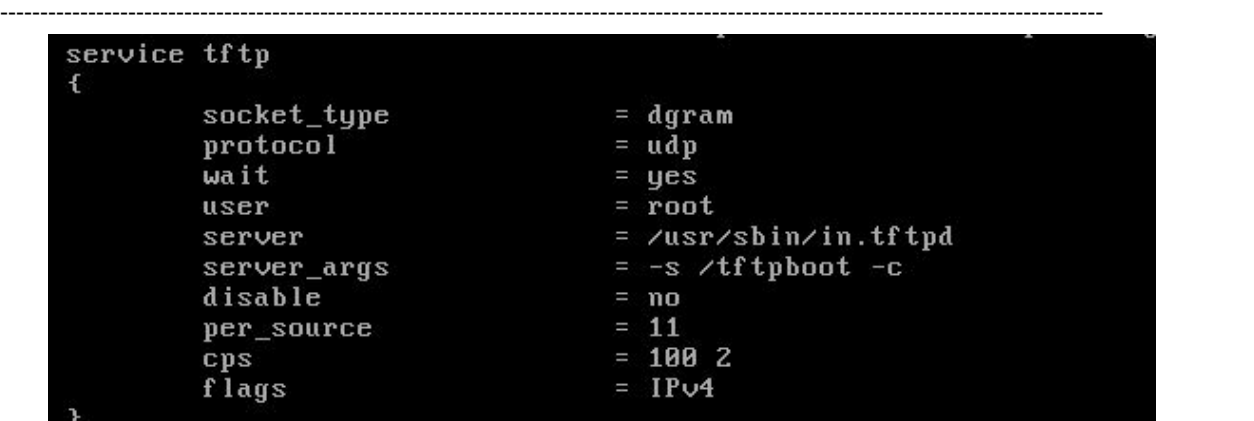

b.Modify tftp directory property: chmod 777 –R /tftpboot/

#rpm –ivh CollabNetSubversion-client-1.6.9-1.i386.rpm cd /opt/ConllabNet\_Subversion/bin ln ./svn /usr/local/bin/. (Svn command configured globally available)

4) Close linux system security restrictions

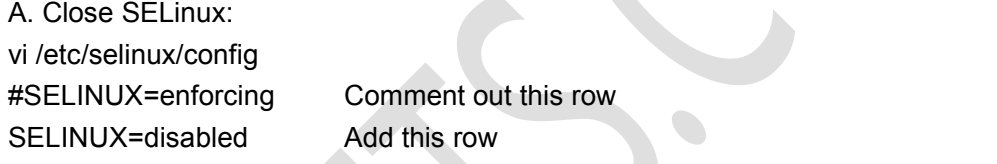

B. Permanently shut down the firewall system

Configure the firewall interface (command line mode "init 5" into Xwindows

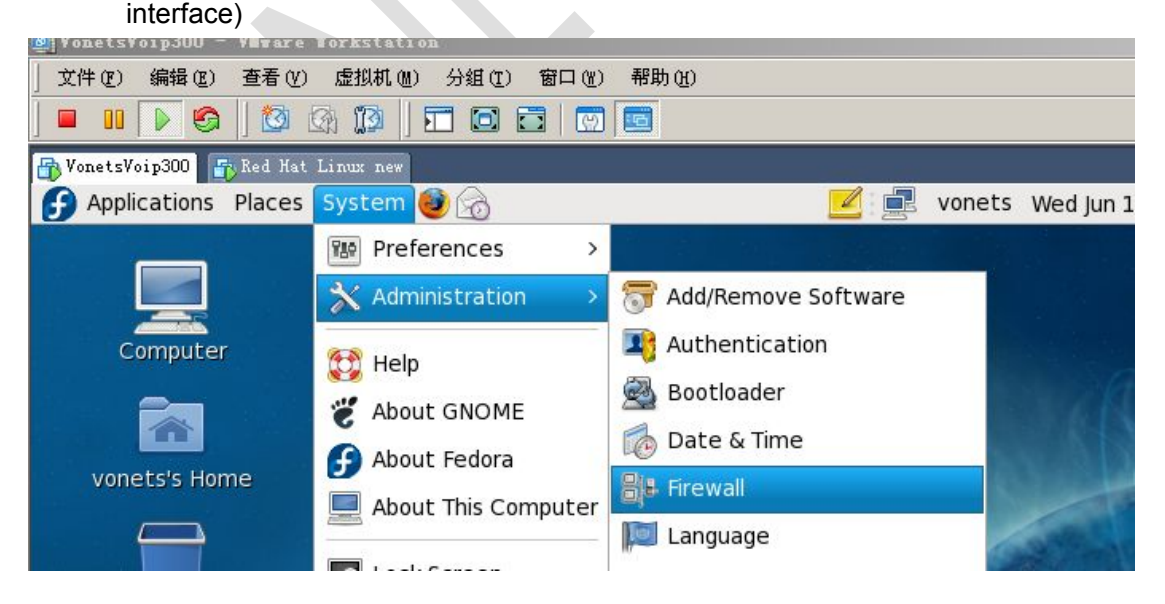

------------------------------------------------------------------------------------------------------------------------------------------ I'm a grain of sand on the beach, but I can be found in public [HTTP://WWW.VONETS.COM](http://www.vonets.com)

## We belong to China, we also belong to the world..... $\mathsf{HouTi}$  an  $\mathbb{W}^{1/2}$

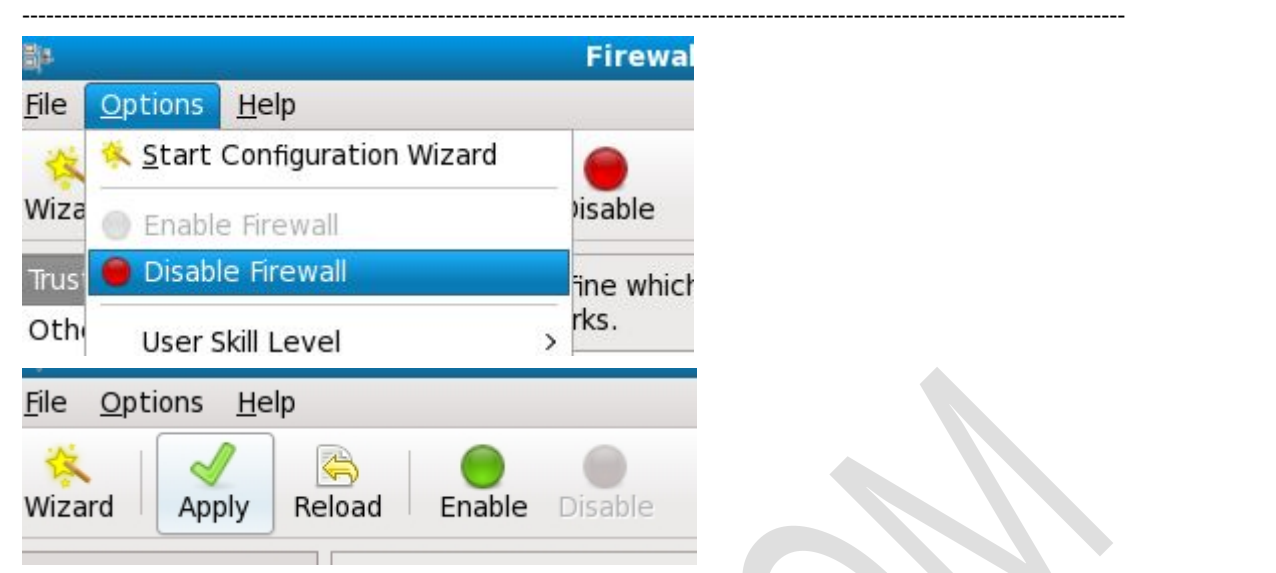

C.Reboot tftp service: service xinetd restart

4. Working environment of openwrt has finished building, start the master code compiler

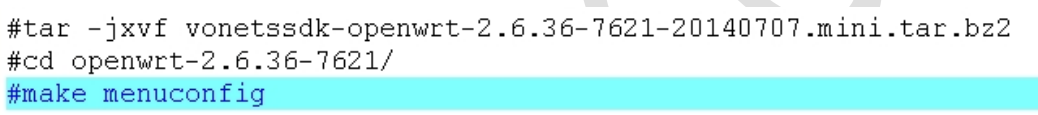

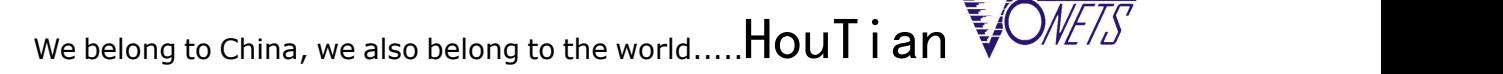

------------------------------------------------------------------------------------------------------------------------------------------ [root@ht test]# cd openwrt-2.6.36-7621/ [root@ht openwrt-2.6.36-7621]# make menuconfig Checking 'working-make'... ok. Checking 'case-sensitive-fs'... ok. Checking 'getopt'... ok. Checking 'fileutils'... ok. Checking 'working-gcc'... ok. Checking 'working-g++'... ok. Checking 'ncurses'... ok.<br>Checking 'zlib'... ok. Checking 'gawk'... ok. Checking 'unzip'... ok. Checking 'bzip2'... ok. Checking 'perl'... ok. Checking '/usr/bin/python'... ok. Checking 'wget'... ok. Checking 'git'... ok. Checking 'gnutar'... ok. Checking 'svn'... ok. Checking 'openssl'... ok. Checking 'gnu-find'... ok. Checking 'getopt-extended'... ok. Checking 'non-root'... failed. Build dependency: Please do not compile as root. Prerequisite check failed. Use FORCE=1 to override. make: \*\*\* [tmp/.prereq-build] Error 1 [root@ht openwrt-2.6.36-7621]# chmod 777 -R tmp/ [root@ht openwrt-2.6.36-7621]# su vonets [vonets@ht openwrt-2.6.36-7621] \$ make menuconfig  $\overline{\text{Checking}}$  'working-make'... ok. Checking 'case-sensitive-fs'... ok. Checking 'getopt'... ok. Checking 'fileutils'... ok. Checking 'working-gcc'... ok. Checking 'working-g++'... ok. Checking 'ncurses'... ok. Checking 'zlib'... ok. Checking 'gawk'... ok. Checking 'unzip'... ok. Checking 'bzip2'... ok. Checking 'perl'... ok. Checking '/usr/bin/python'... ok. Checking 'wget'... ok. Checking 'git'... ok. Checking 'gnutar'... ok. Checking 'svn'... ok. Checking 'openssl'... ok. Checking 'gnu-find'... ok. Checking 'getopt-extended'... ok. Checking 'non-root'... ok. make -s -C scripts/config all CC=gcc: build failed. Please re-run make with V=s to see what's going on make: \*\*\* [scripts/config/mconf] Error 1 [vonets@ht openwrt-2.6.36-7621] \$ su root Password: [root@ht openwrt-2.6.36-7621]# make menuconfig Collecting package info: done

After make menuconfig success, choose the correct configuration parameters, save and exit

------------------------------------------------------------------------------------------------------------------------------------------ I'm a grain of sand on the beach, but I can be found in public [HTTP://WWW.VONETS.COM](http://www.vonets.com)

We belong to China, we also belong to the world..... $\mathsf{HouTi}$  an  $\mathbb{W}^{1/2}$ 

------------------------------------------------------------------------------------------------------------------------------------------

```
Target System (Ralink RT288x/RT3xxx)
Subtarget (MT7620a based boards) --->
    Target Profile (MT7620a+MT7610e) --->
   Target Images --->
   Global build settings --->
[ ] Advanced configuration options (for developers) --->
[ ] Build the OpenWrt Image Builder
[ ] Build the OpenWrt SDK
[ ] Build the OpenWrt based Toolchain
[ ] Image configuration --->
   Base system --->
   Boot Loaders --->
   Development --->
   Kernel modules --->
   Languages --->
   Libraries --->
   Network --->
   Ralink Properties --->
   Utilities --->
```
5. For root user, make  $V = s$  (compiled with debug statements). The first compilation is about several hours. If the compiler is error, online install the appropriate library and tool according to error message

6. After successful compilation, in the bin / ramips of Openwrt appears compiled bin files and packages

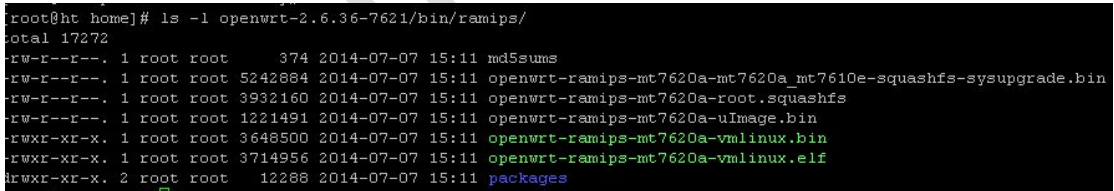

7. Compile can refer to the documentation "MTK-OpenWrt-2.6.36-SDK-Release Notes.pdf".

> Shenzhen Houtian Network Communication Technology Co., LTD 2014-6-19